### **Création compte élève**

- Le site elyco du collège : <https://chevreul.anjou.e-lyco.fr/>
- L'application itslearning : [https://itslearning.com/fr/app-m](https://itslearning.com/fr/app-mobile-itslearning-eleves/) [obile-itslearning-eleves/](https://itslearning.com/fr/app-mobile-itslearning-eleves/)

**Création du compte elyco-élève** (ceux des sixièmes seront effectués en classe)

 **Les codes des nouveaux élèves seront remis à la rentrée par les professeurs principaux.**

 **Les élèves déjà connectés venant d'autres collèges peuvent utiliser leur précédent identifiant et mot de passe.**

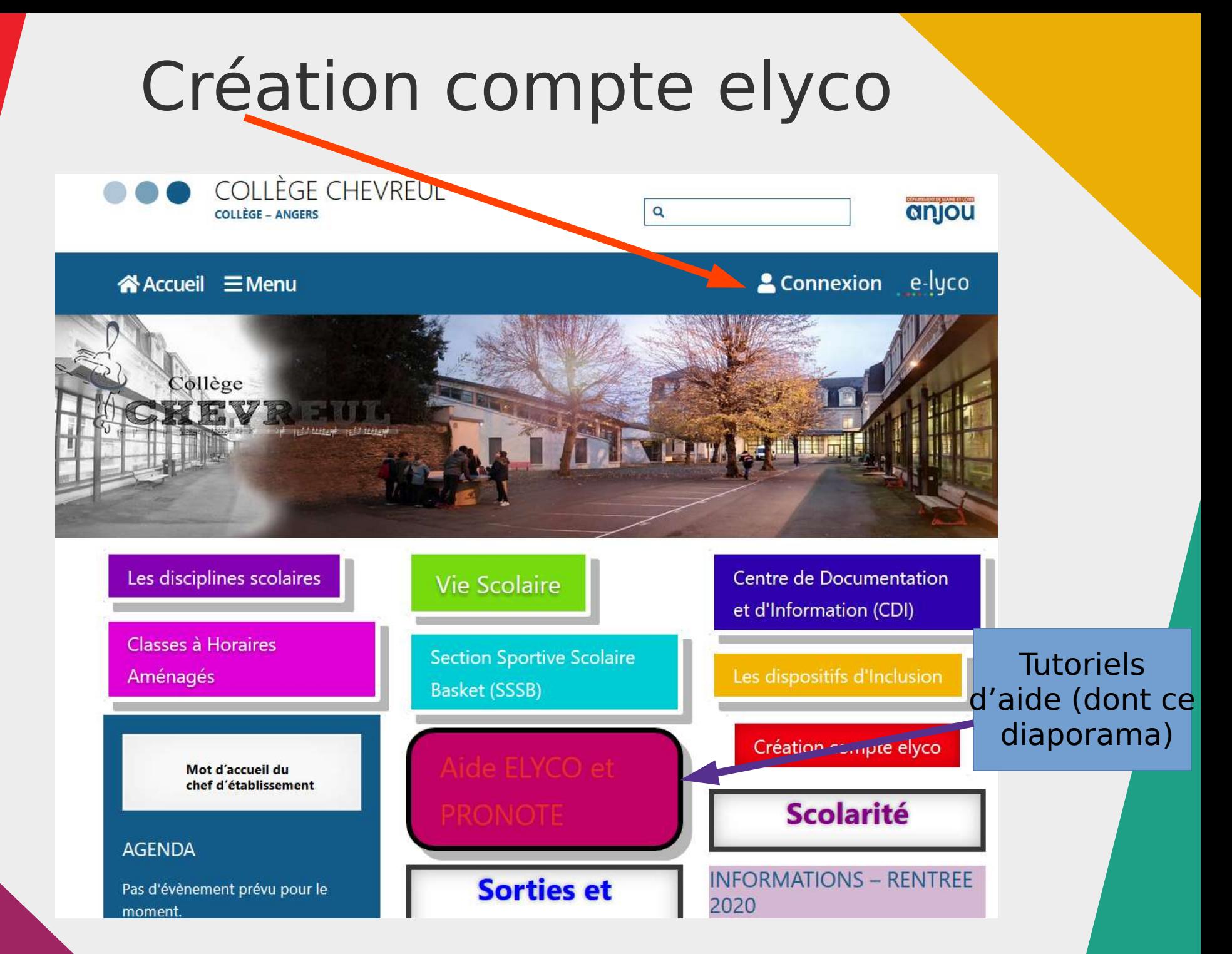

# Sélection du type de public

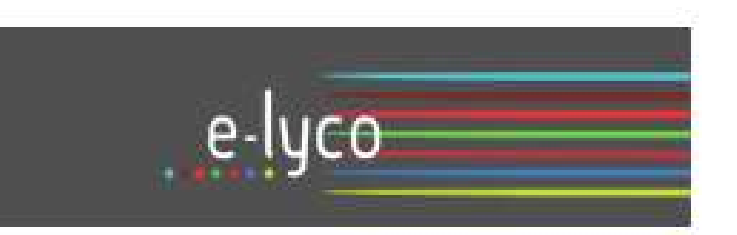

Vous souhaitez vous connecter à e-lyco en tant que :

#### Élève ou Parent

- la d'un établissement public ou privé
- O d'un établissement agricole public ou privé SAPIA
- O d'un établissement agricole privé

#### **Enseignant**

**Personnel non enseignant** 

**Tnvité** 

Sélectionnez

## Sélection du type de public

#### **EXTE**

**EXAMPLE THE MINISTÈRE<br>DE L'ÉDUCATION<br>NATIONALE,<br>DE LA JEUNESSE<br>ET DES SPORTS** Liberté<br>Égalité<br>Fraternité

#### **ÉduConnect**

Un compte unique pour les services numériques des écoles et des établissements

#### Le compte ÉduConnect peut donner accès :

- · aux démarches en ligne, comme la fiche de renseignements, la demande de bourse, etc;
- · à l'espace numérique de travail (ENT) ;
- · au livret scolaire.

#### Je sélectionne mon profil

Représentant légal

ၟၟ

**Élève** 

<u>ដំព</u>

## Saisie de l'identifiant (nonmodifiable) et du mot de passe temporaire (remis à la rentrée)

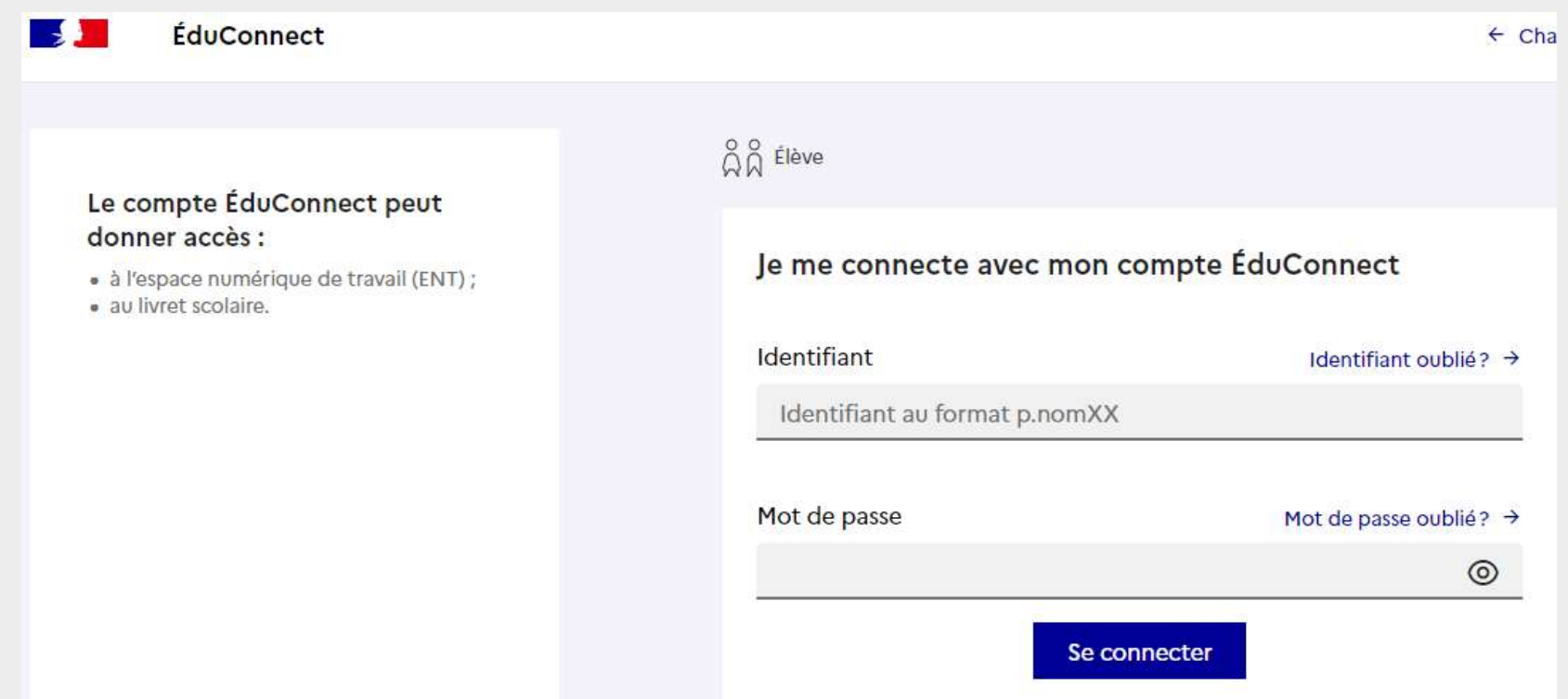

### Utilisation du clavier

### Pour faire un point : . (touches MAJ et . en même temps)

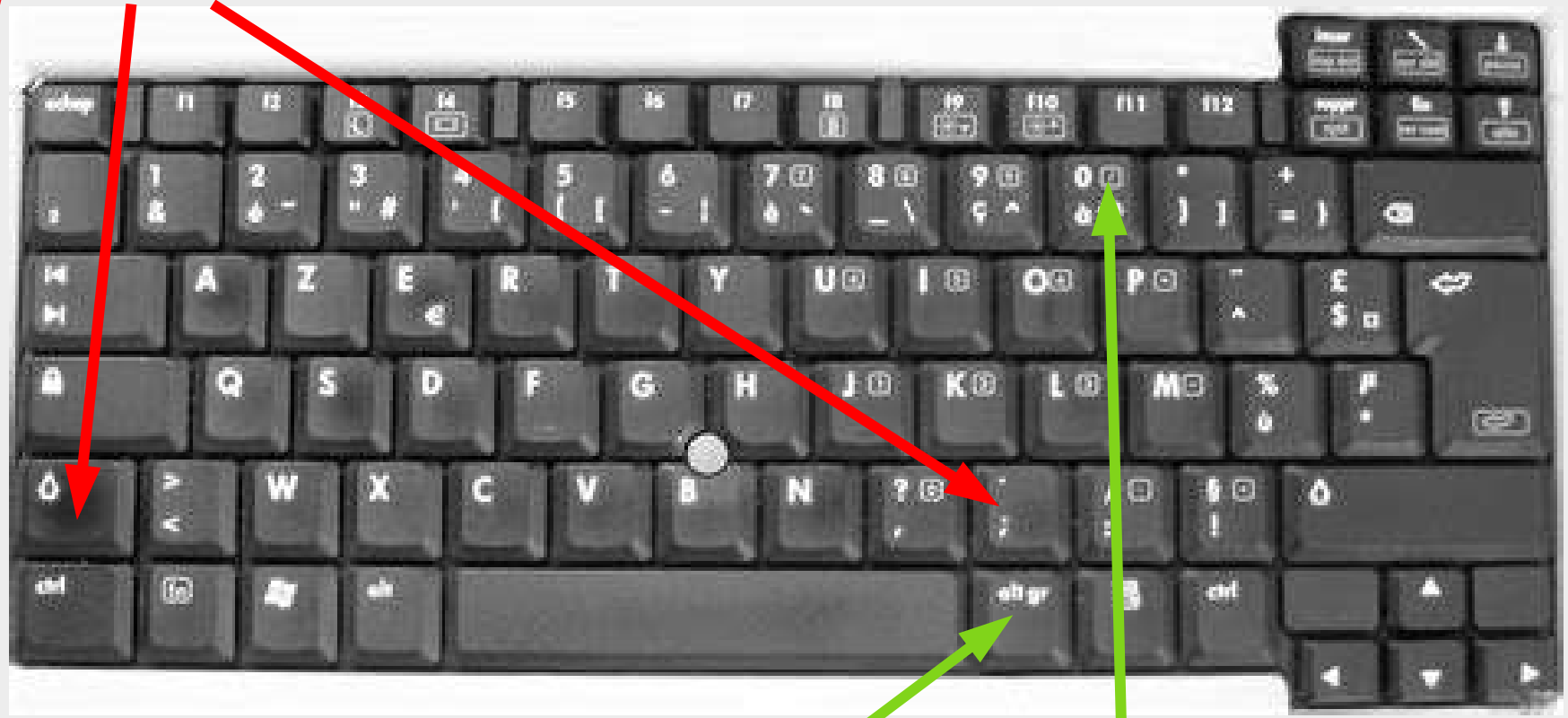

**Pour faire un arobase @ : touches AltGr et @ en même temps**

### **Saisie de la date de naissance et du mot de passe définitif**

Le mot de passe doit comporter entre 8 et 14caractères (chiffres et lettres) et ne doit pas comporter votre nom.

• Il n'est pas obligatoire de renseigner une adresse mail.

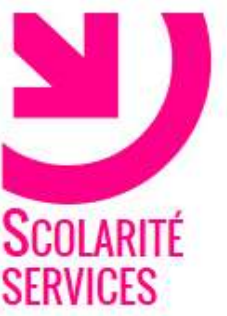

### **PREMIERE CONNEXION**

Première connexion

#### **N** Vos informations

votre identifiant

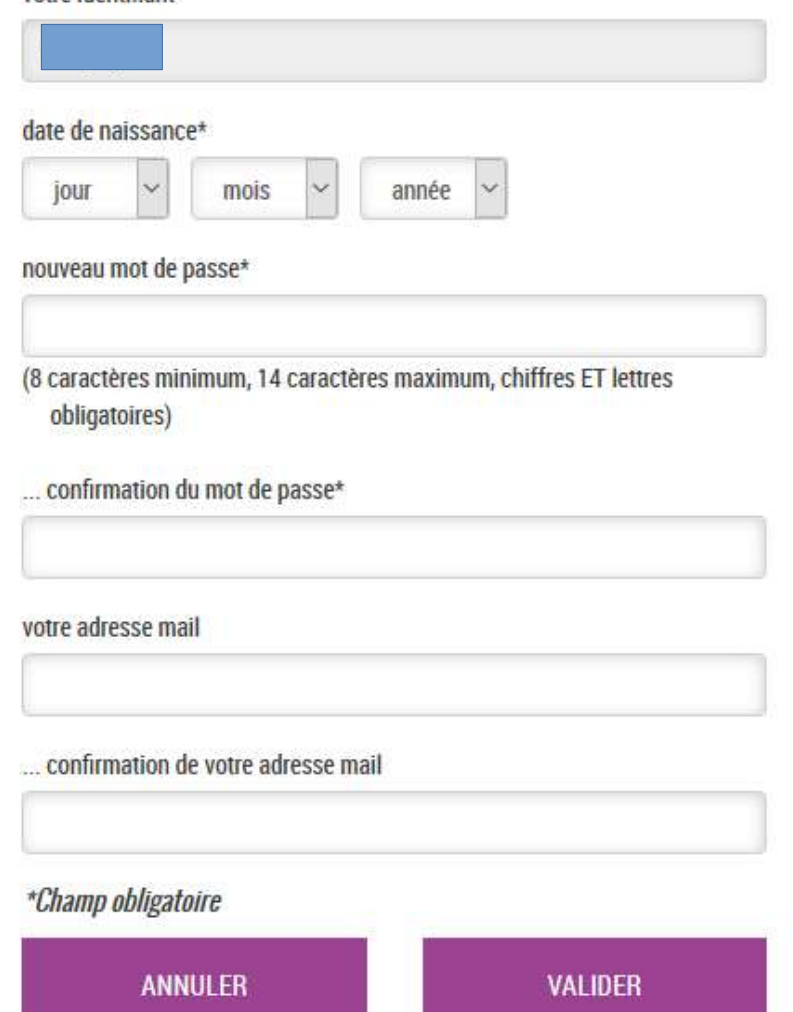

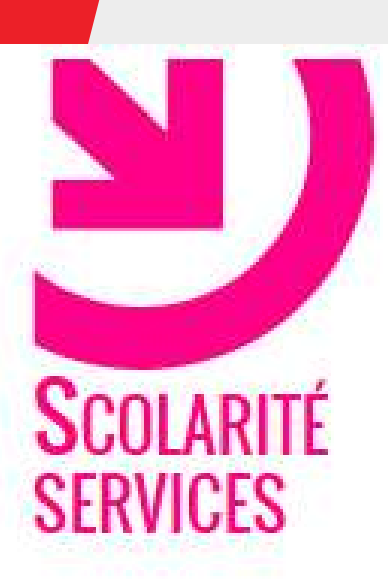

# PREMIERE CONNEXION

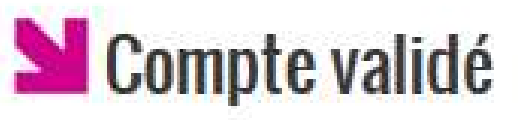

Votre compte a été validé. Vous pouvez désormais accéder à vos services en ligne.

**ACCÉDER AUX SERVICES** 

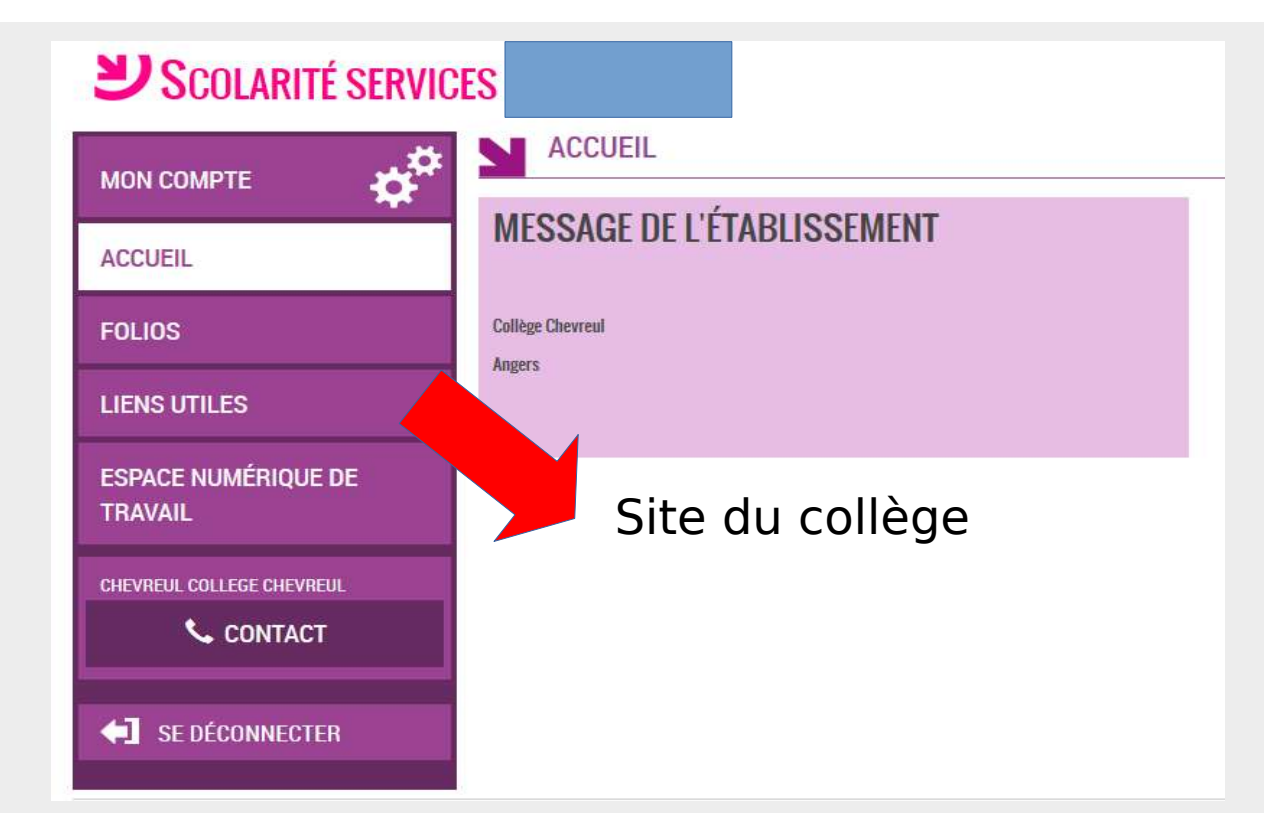

# Acceptation des règles (droits à l'image, respect des autres)

L'accès à votre Espace Numérique de Travail des lycées et collèges en Pays de Loire nécessite d'accepter les termes de la charte d'utilisation liée.

Avant de poursuivre, merci de prendre connaissance de cette charte en cliquant ici.

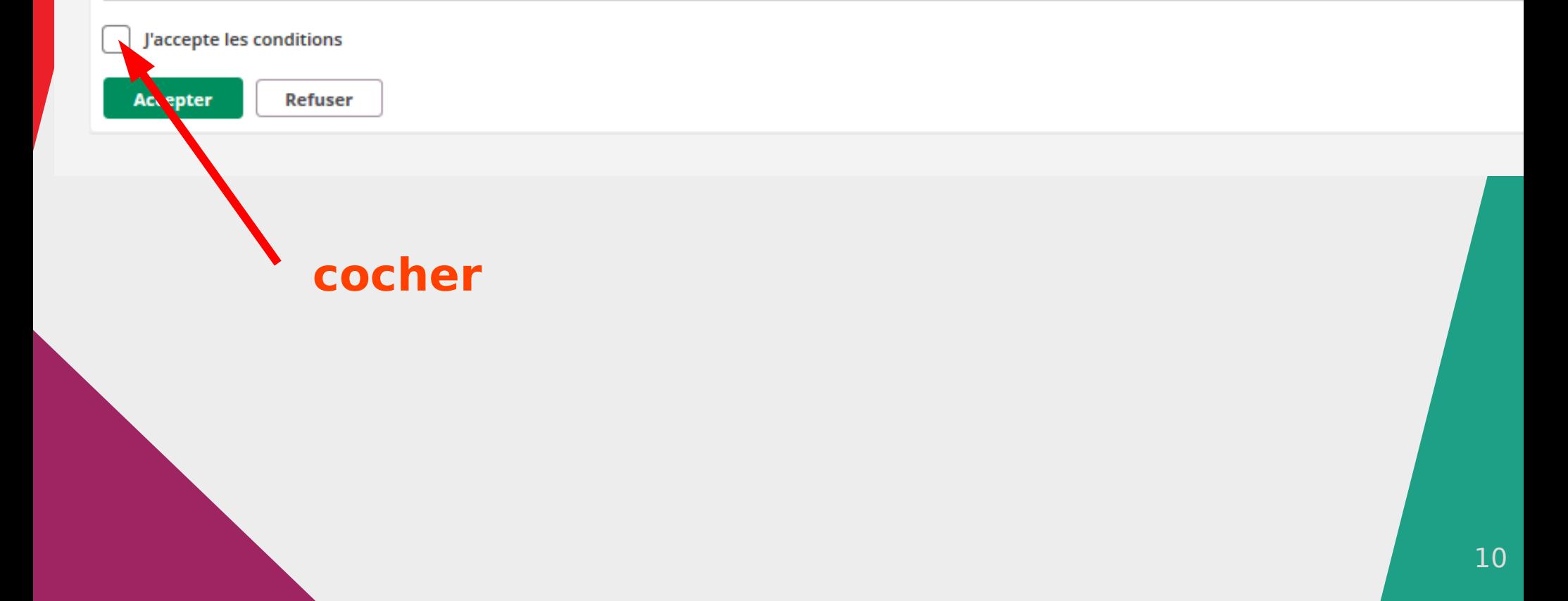

### Message de bienvenue

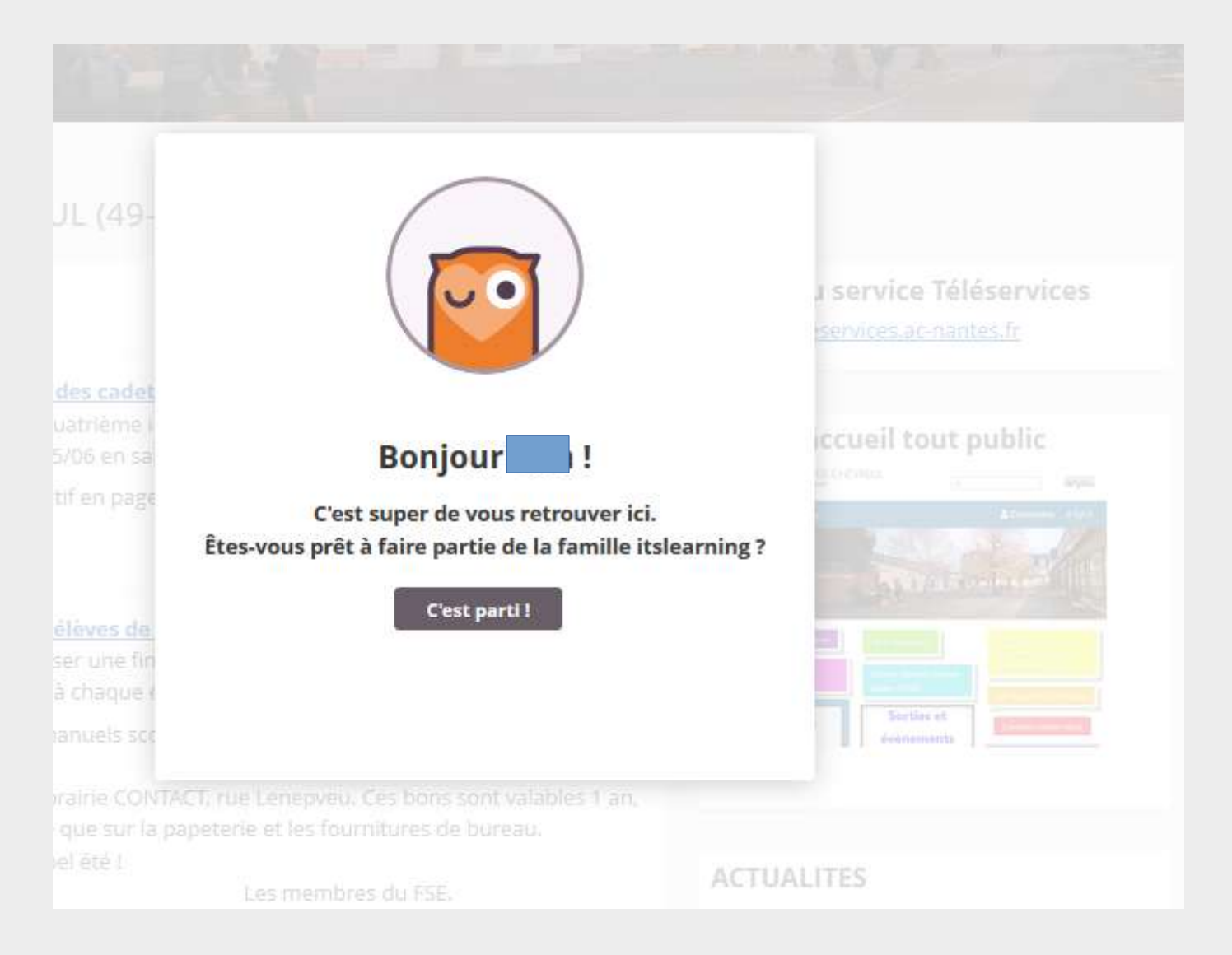

# Accès au tableau de bord

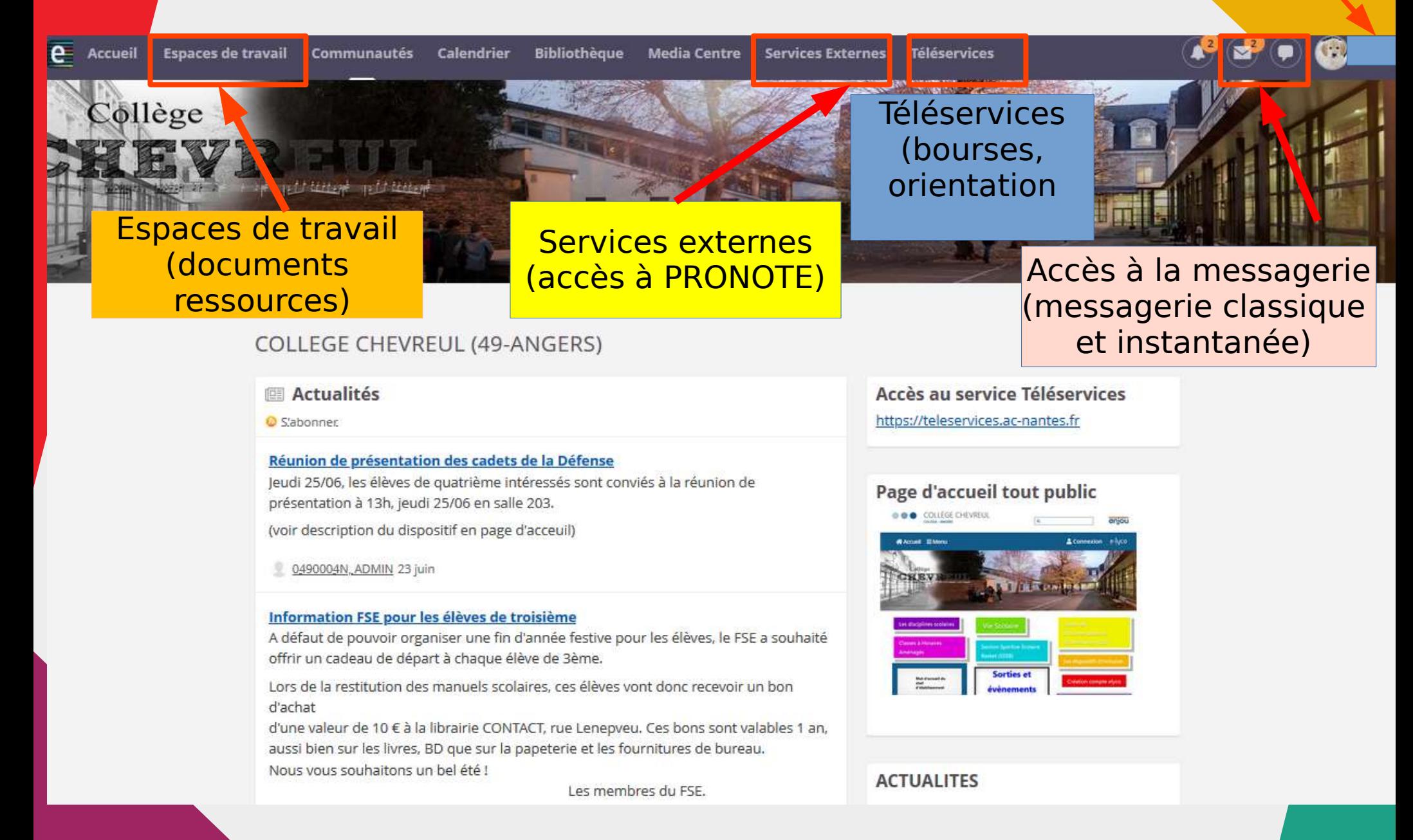

### Services externes

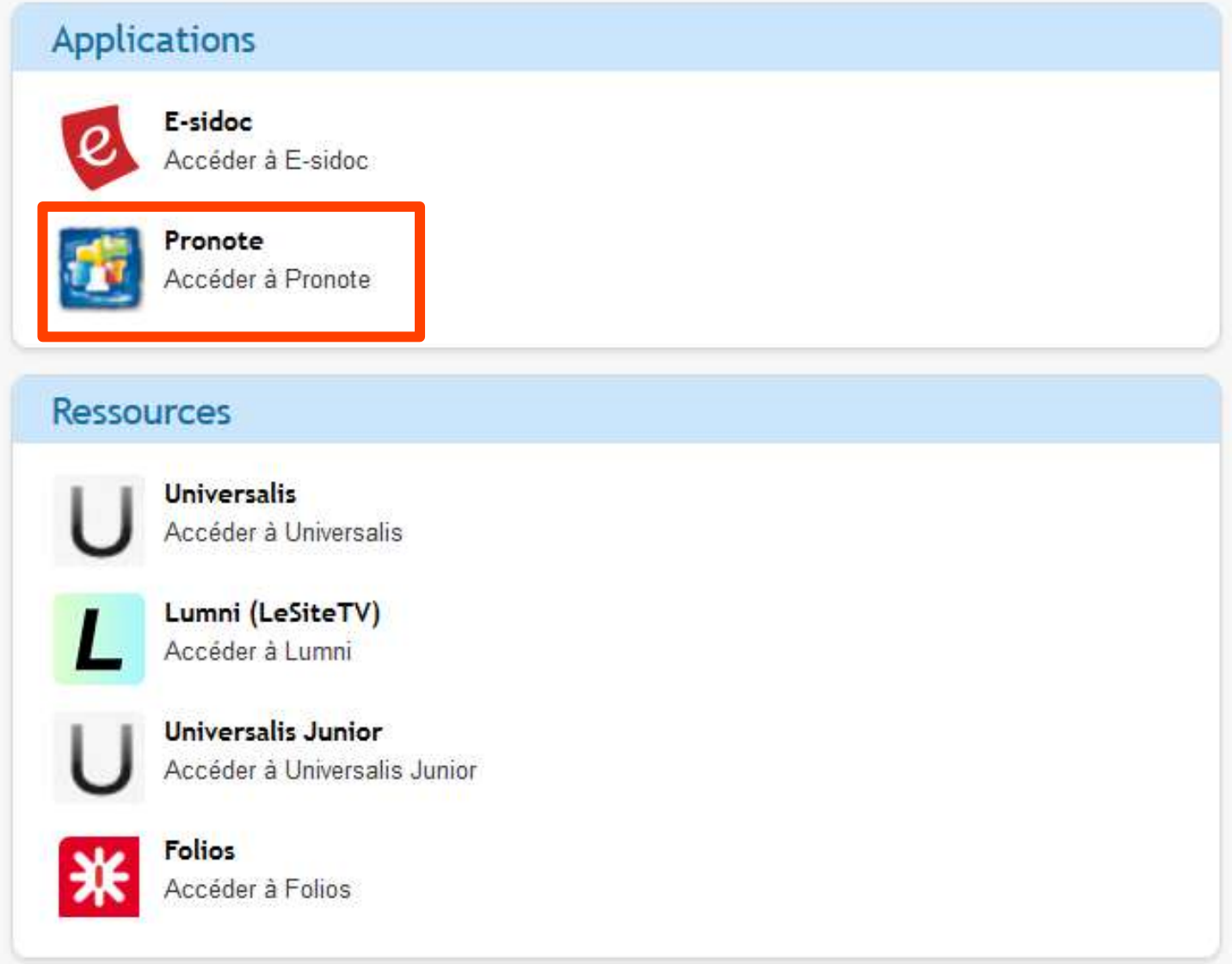

### **PRONOTE** (plan des cours, travail à faire, résultats)

Résultats

Notes Compétences

Vie

scolaire

Communication

Mes données

Cahier de textes

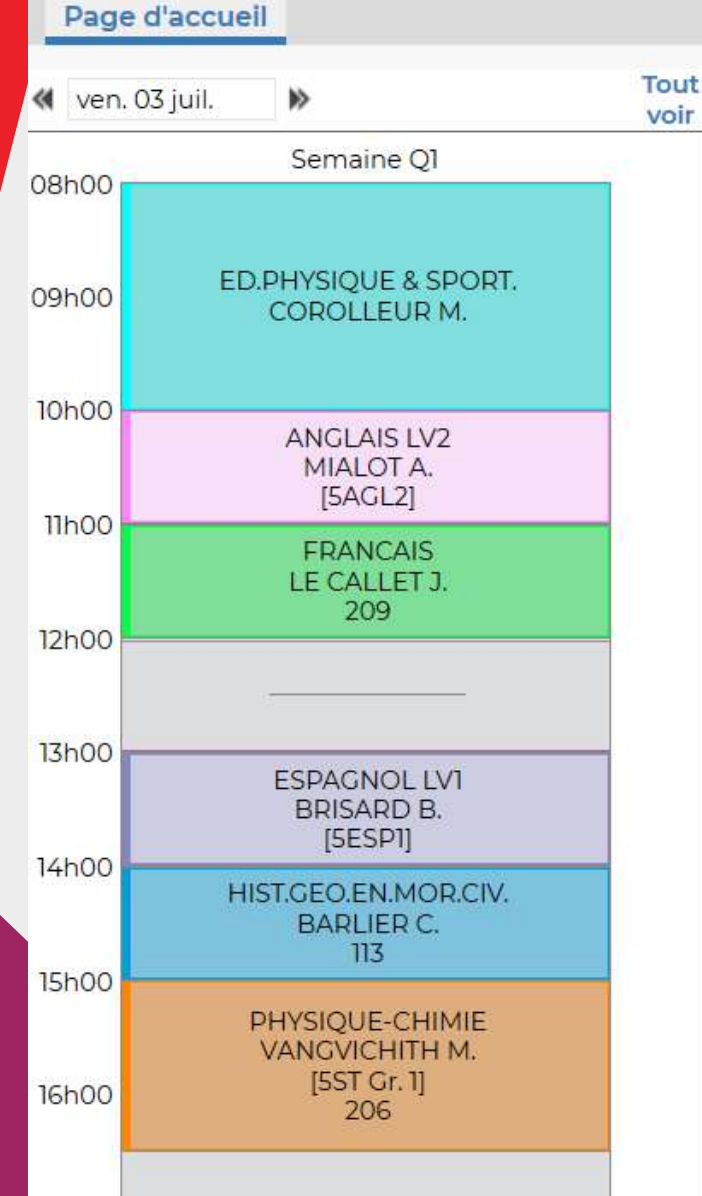

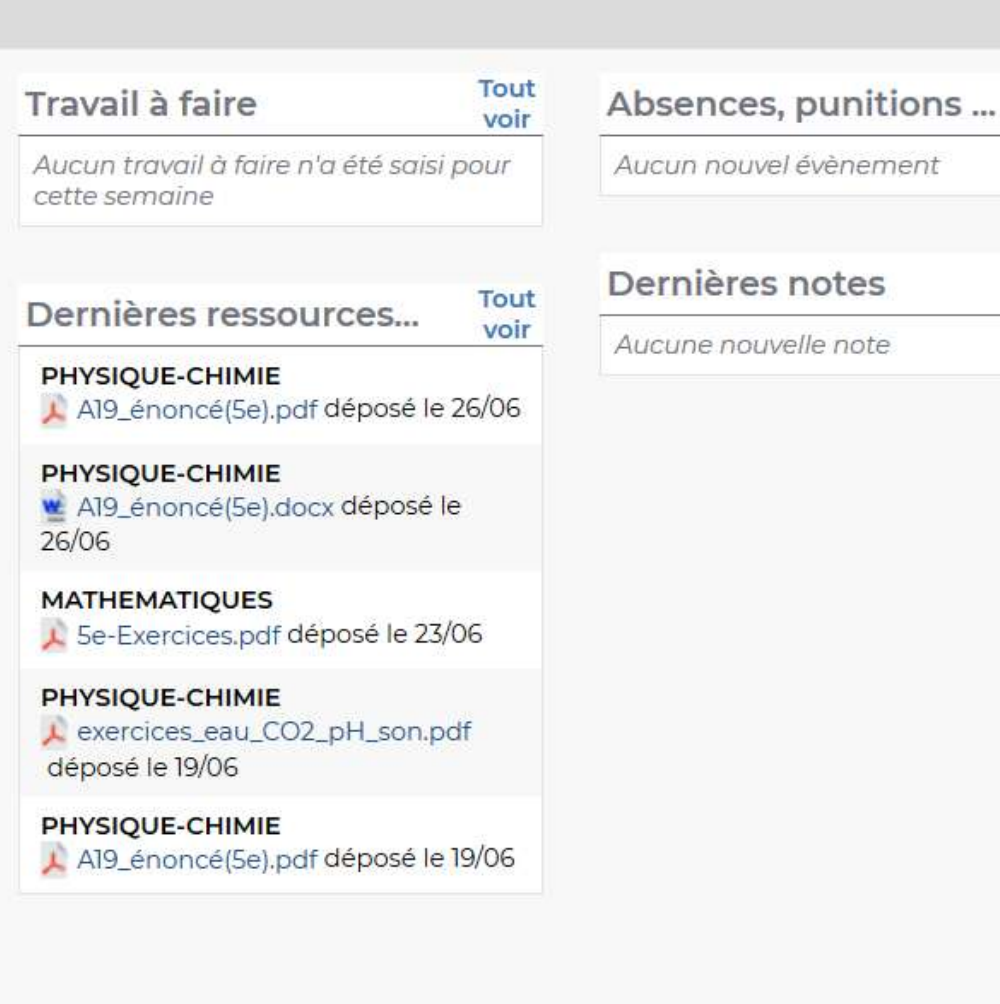

Tout

voir

Tout

voir

### Contenu des cours

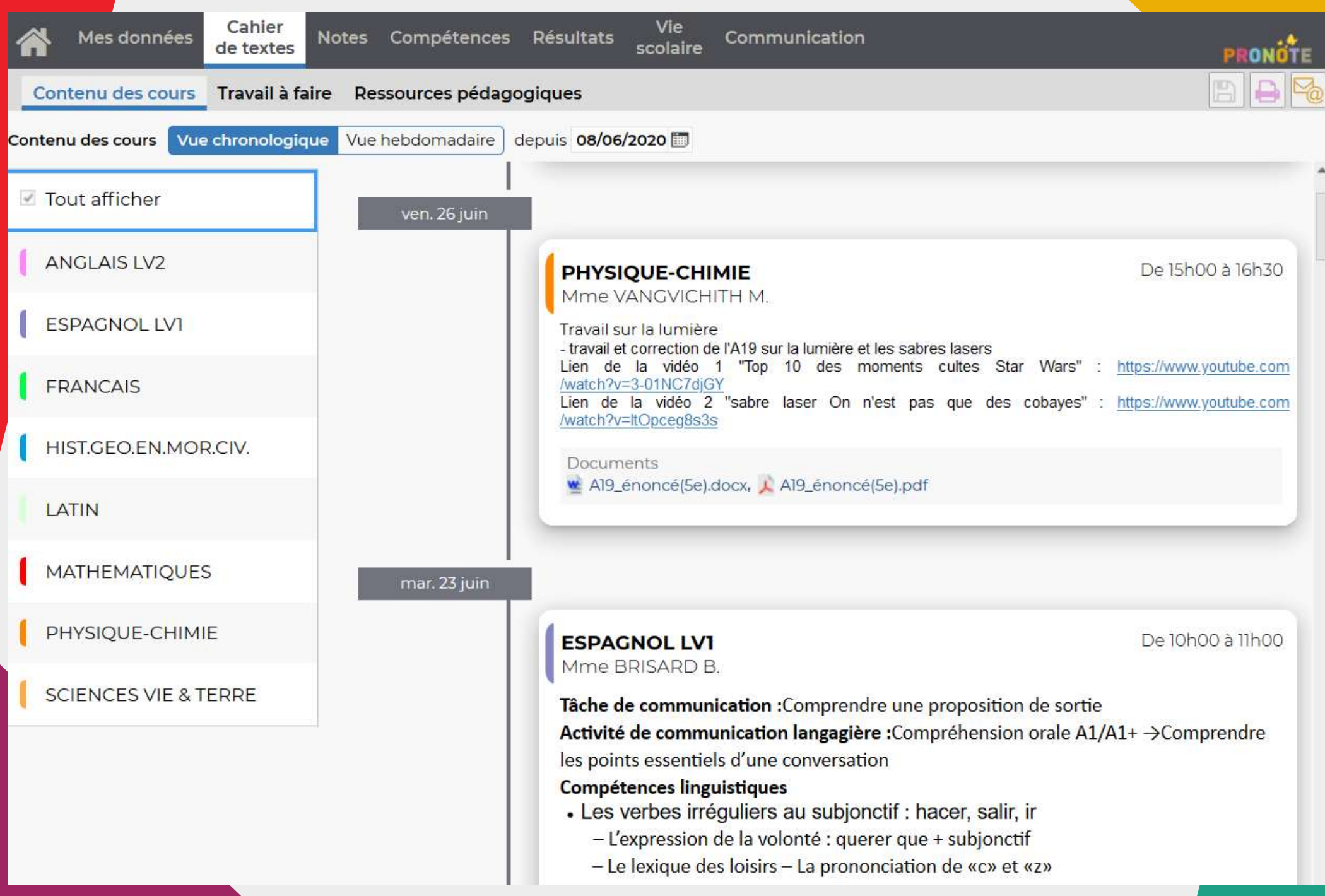

# Travail à faire

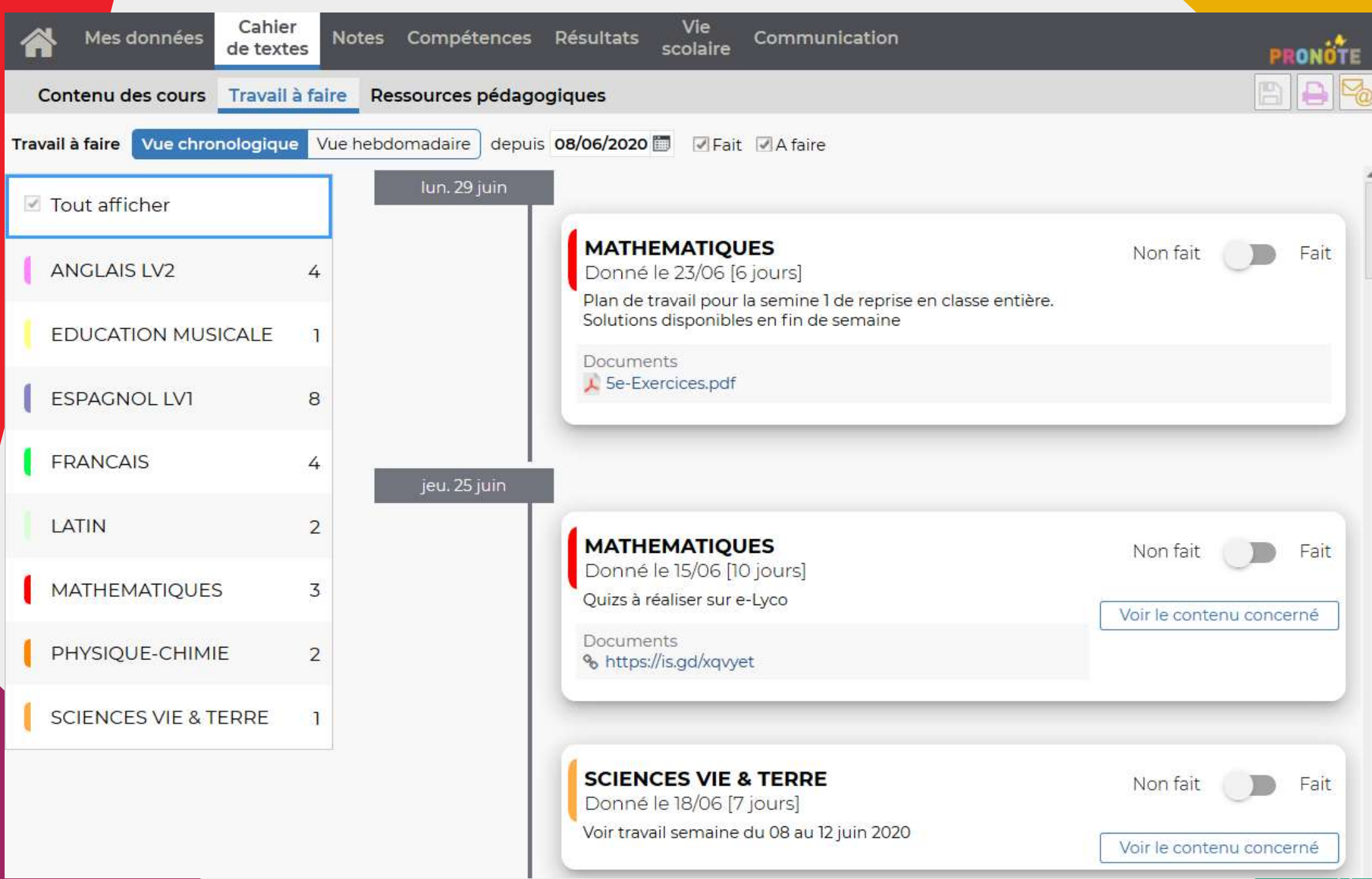

### Contenu des cours avec lien vers les espaces de travail

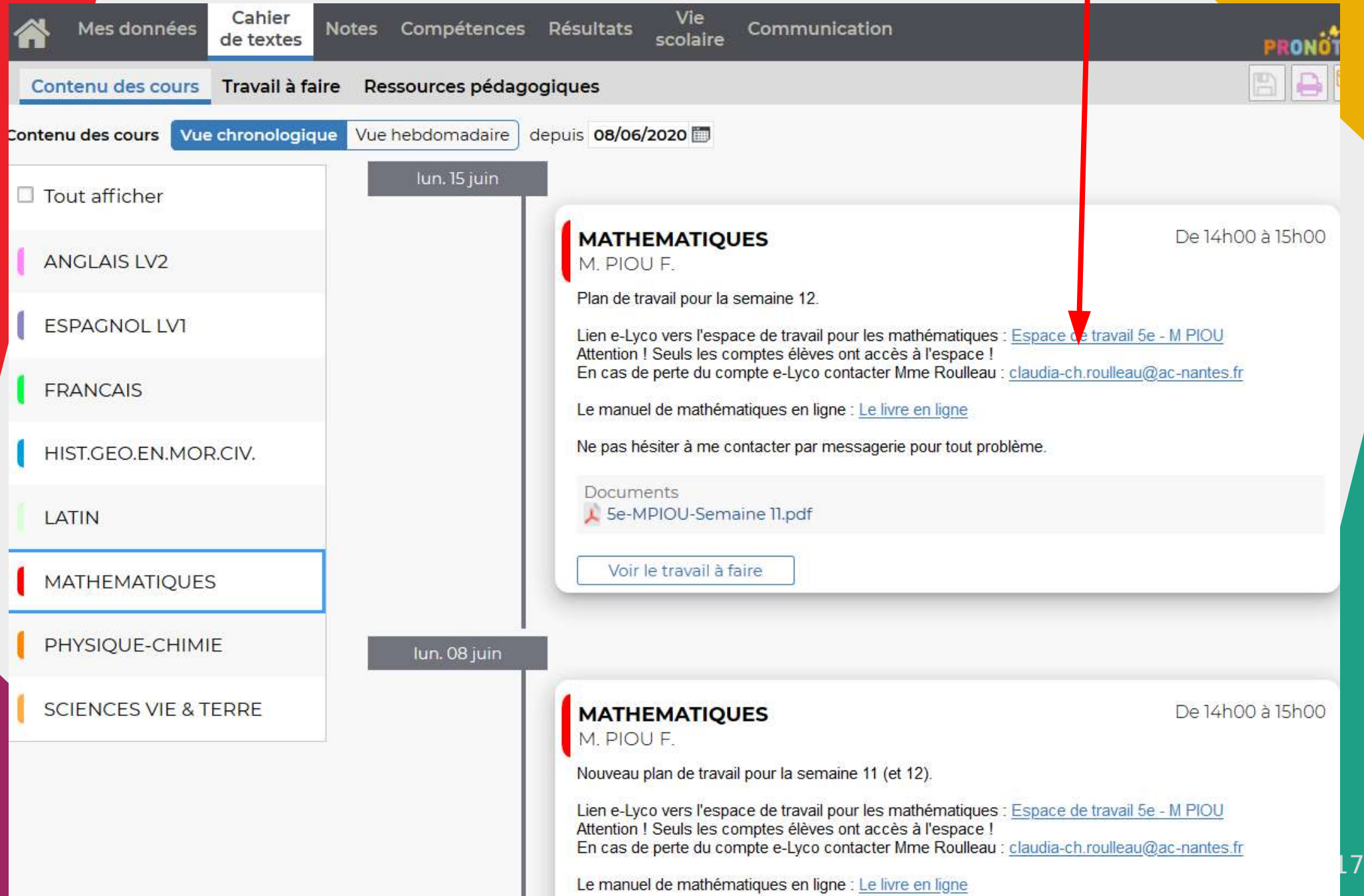

### Accès à la messagerie

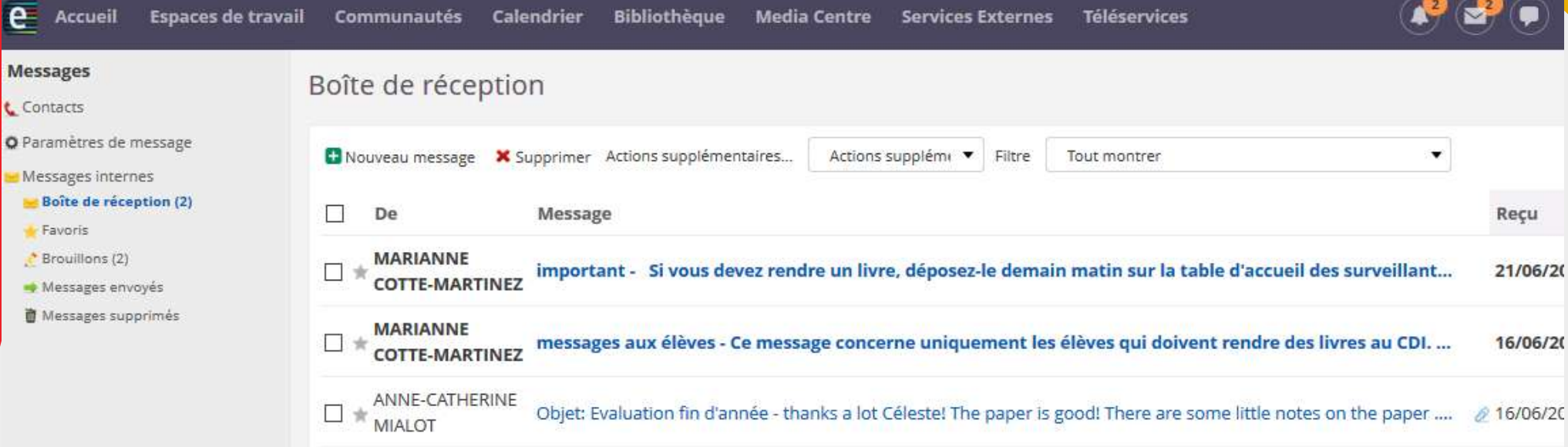

## Accès à ce site

- N'importe où à condition d'avoir un accès internet
- Aide en mode non-connecté :

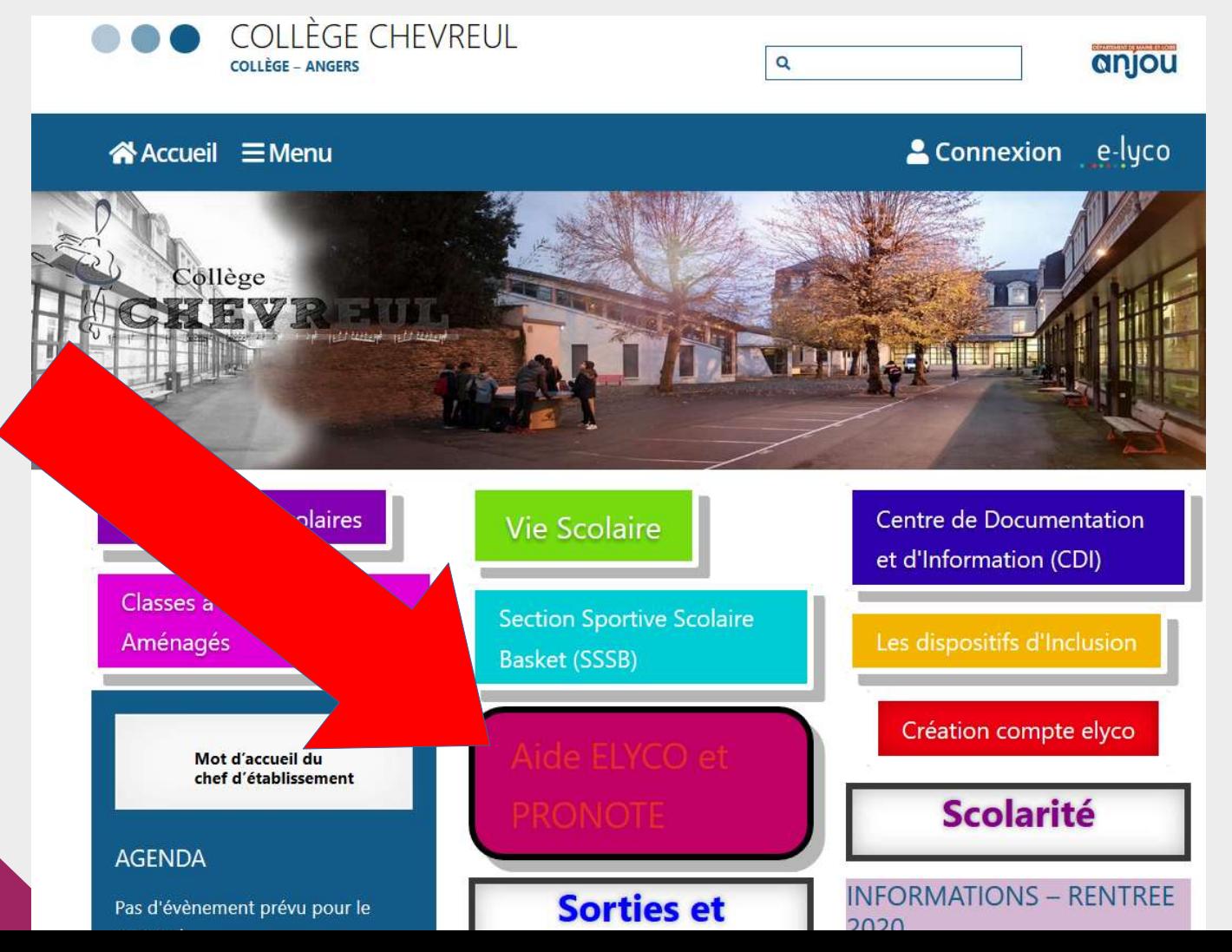